# TAMIU THESIS/DISSERTATION GUIDE TO FORMATTING THE TABLE OF CONTENTS

Developed by Franco Zamora, Writing Consultant for

Advanced Research and Curriculum (ARC)

Office of Graduate Studies

Spring 2020

#### PURPOSE

This guide will walk you through the process of properly formatting your Table of Contents for your TAMIU Thesis or Dissertation.

There are essentially two methods of developing your Table of Contents:

Method 1: Using Automatic headings and the built-in features that are available with Microsoft Word and similar word processing software.

Method 2: By hand, carefully keeping track of where each major division, section, and subsection in your Thesis/Dissertation is present.

Method 1 is generally preferred, especially because a thesis or dissertation is a process work—it undergoes multiple revisions before it can be published by the Office of Graduate Studies.

#### FONTS AND TEXT-SIZE FIRST

Using the Automatic features of your word processor to make your Table of Contents can be convenient, but it can sometimes cause fonts to change, sizes to increase, or texts to change colors.

- The text in the thesis or dissertation must be clear and uniform throughout (Manual p. 12). The font, its size, and its color should generally be the same for all text throughout your work (except for within Tables, Figures, Appendix items, or equations).
- Font size should be between 10 and 12 points in size.
- The only exception is for preliminary page headings and chapter headings, which may be up to size 14 font.
- A variety of fonts may be used as long as they are legible except for: Old English, Script, Xerox 1200, Optical Character Reader, CRT Display Boldface, and APL Medium

#### TABLE OF CONTENTS AUTOMATIC

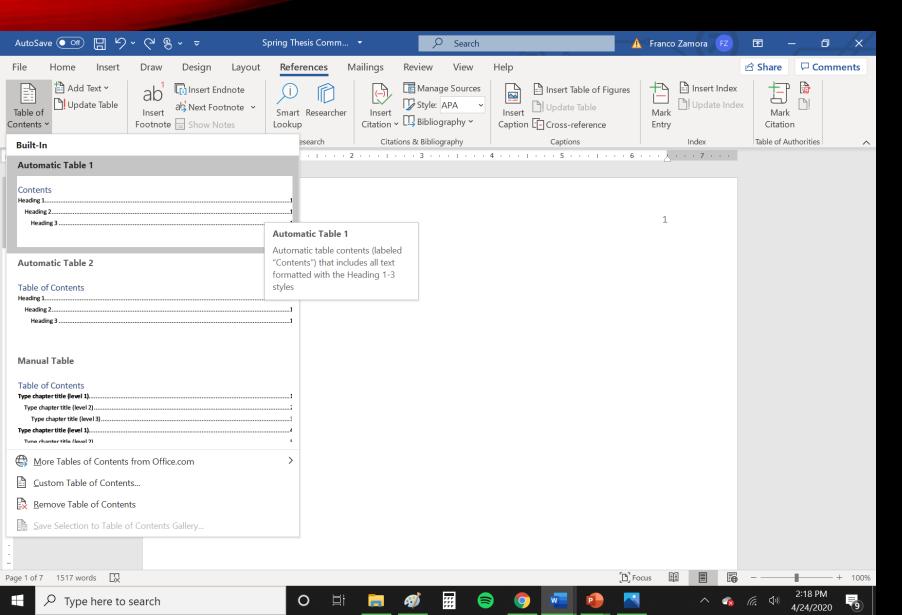

The function to insert the Table of Contents is located in the References tab in Microsoft Word.

If you are inserting the ToC for the first time without first placing headings, the Table will be blank.

#### ADDING CUSTOMIZED HEADINGS

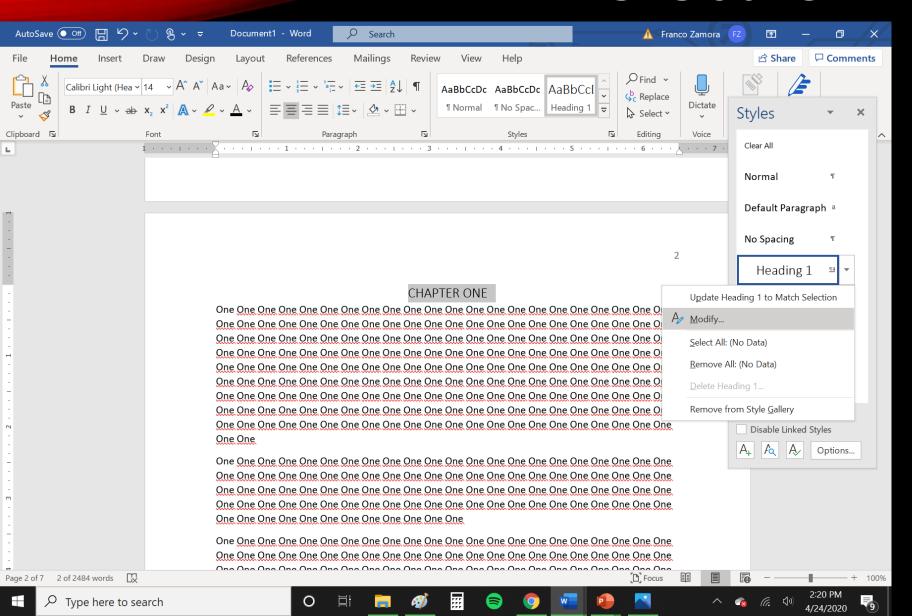

In the Home tab in Word,
Headings can be applied.
These can be added to
existing headings so that
Word will recognize these
lines as proper sections that
can automatically be added
to the ToC.

The default style for the Heading 1 can and should be modified to match with the rest of your thesis text to conform with the manual.

Different levels of headings can be added using this method. Note: Only Chapter/Section titles and 1st order subheadings should be included in the Table of Contents.

## UPDATING THE TABLE OF CONTENTS

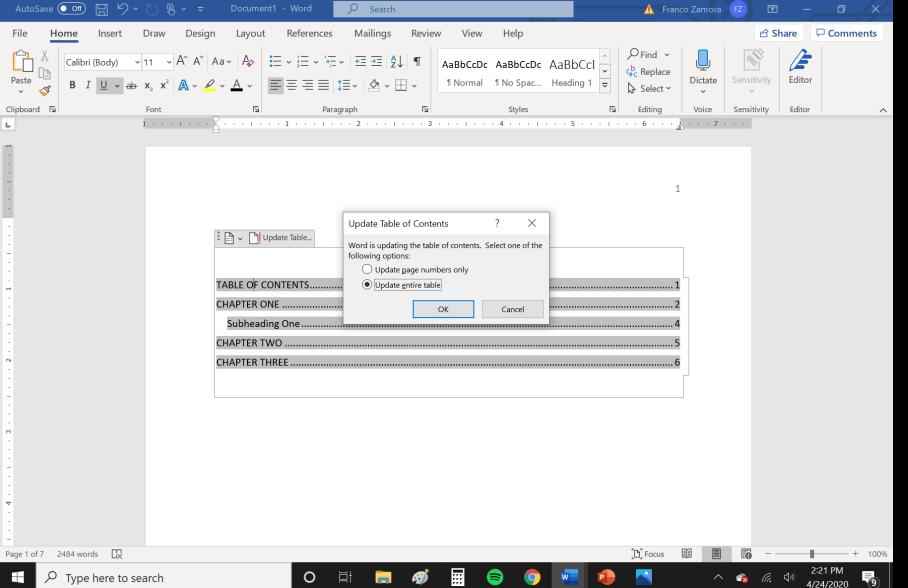

Once headings and subheadings have been established, the Table of Contents will need to be updated each time pages or headings shift in the document.

The major advantage of this method is that even if major revisions occur in the document, as long as the headings remain in place, the ToC can automatically track what page that heading lies on.

#### TABLE OF CONTENTS BY HAND

- For consistent leader dots and margins, we recommend consulting this guide:
- <a href="https://support.office.com/en-us/article/show-dots-or-leaders-between-tabs-c80b62d0-2244-4078-95bd-8c82f91440ba">https://support.office.com/en-us/article/show-dots-or-leaders-between-tabs-c80b62d0-2244-4078-95bd-8c82f91440ba</a>

### SEE THESIS GUIDE 1

• For guidelines and examples of the Table of Contents as they are used by the TAMIU Thesis and Dissertation manual, please consult our official Thesis Guide 1, found on the Writing Consultant page.

https://www.tamiu.edu/cees/arc/pages/consultation.shtml

- Need help or want to make a suggestion?
- Contact us at writingconsultant@tamiu.edu